## **Create a Parent Account for Canvas**

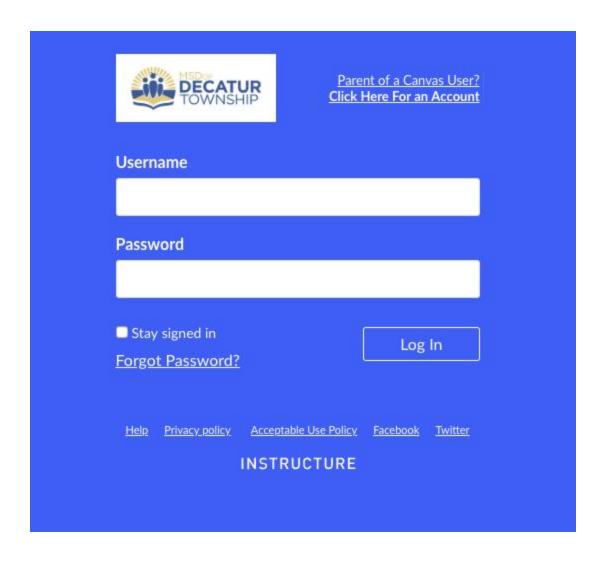

Click the account link at the top of the page.

Sign Up As a Parent (Free Account)

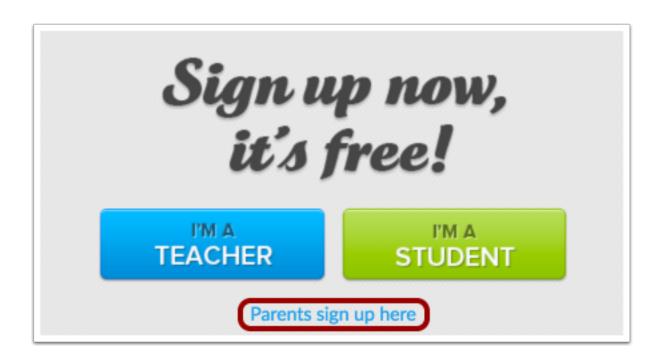

Click the Parents sign up here link.

## **Enter Signup Details**

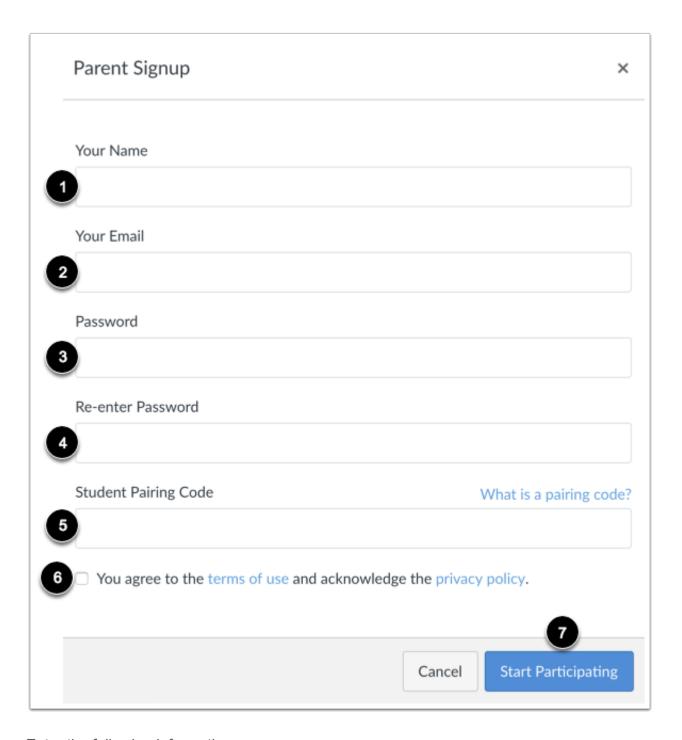

## Enter the following information:

- Enter your name in the **Your Name** field.
- Enter your email in the Your Email field.
- Enter your password in the **Password** field.
- Re-enter your password in the **Re-enter Password** field.

- Enter a paring code to link your account to your student in the **Student Pairing Code** field.
- Agree to the terms of use by clicking the **You agree to the terms of use** checkbox.
- Click the **Start Participating** button.

**Note:** Students can <u>generate pairing codes</u> from their User Settings. Depending on institution permissions, admins and instructors may also be able to generate pairing codes.